#### **Programmeren van de remmen;**

Alvorens men het remsysteem kan programmeren, heeft men een aantal gegevens nodig.

- 1. Gewicht van de trailer op de assen in onbeladen toestand
- 2. Gegevens van de loadsensors in onbeladen toestand
	- a. Bij potmeters de totale weerstand in Ohm.
	- b. Bij hoekmeters de gemiddelde waarde in mA.
	- c. Bij luchtdruksensor de waarde in mA.
- 3. Gewicht van de trailer op de assen in beladen toestand
- 4. Gegevens van de loadsensors in beladen toestand.
	- a. Bij potmeters de totale weerstand in Ohm.
	- b. Bij hoekmeters de gemiddelde waarde in mA.
	- c. Bij luchtdruksensor de waarde in mA
- 5. DWR Dynamic Wheel Radius in mm, zie de specificaties van de gebruikte band. Deze specificaties kunt u opvragen bij uw bandenleverancier en als deze niet beschikbaar is. Berekenen door de volgende formule te hanteren; DWR = Afrol lengte van de band X 0,159

Deze gegevens zijn van essentieel belang voor de optimale werking van de remmen.

Als u deze gegevens heeft kunt u de remregelaar (brake control unit- BCU) aansluiten op de computer en de volgende stappen doorlopen.

Zorg er altijd voor dat u dit accuraat doet omdat dit van essentieel belang is voor een goede werking van de rem.

#### **Stap 1.**

Installeer de geleverde software op een laptop met een Windows™ .

### **Stap 2.**

Het aansluiten van de remcontroller.

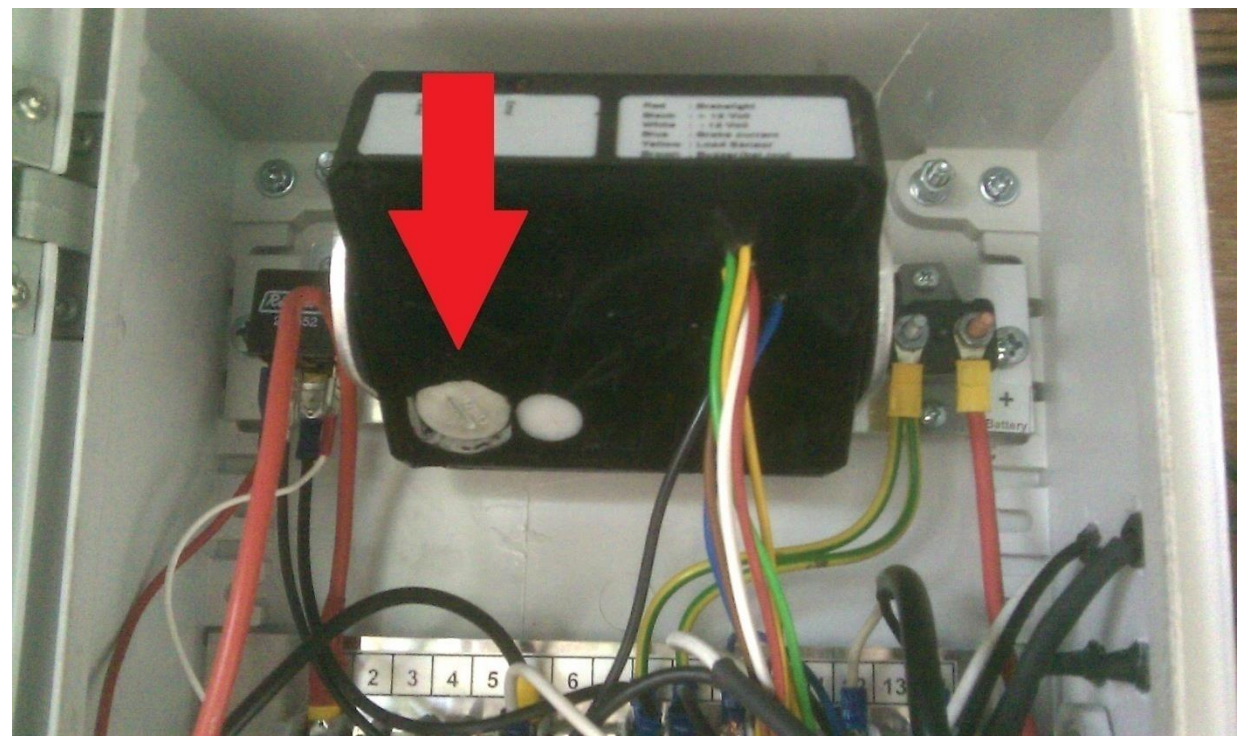

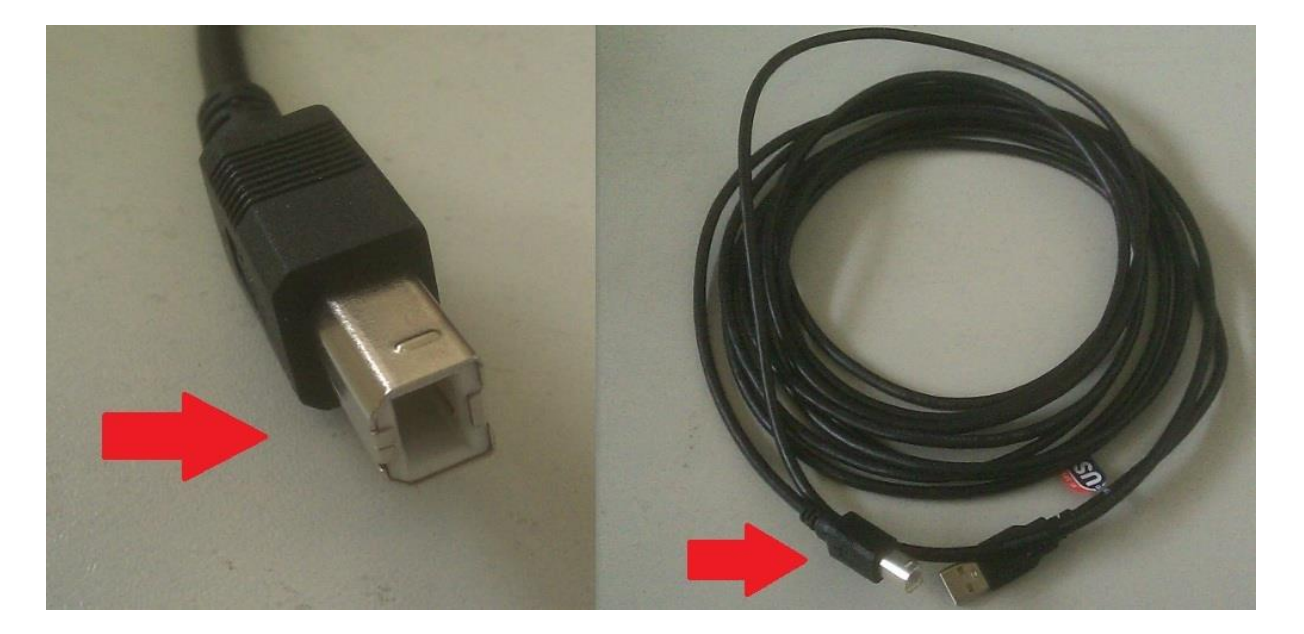

**Draai de plug uit de remkast en sluit de BCU (de Brake control unit ) aan op de computer door middel van een usb kabel.**

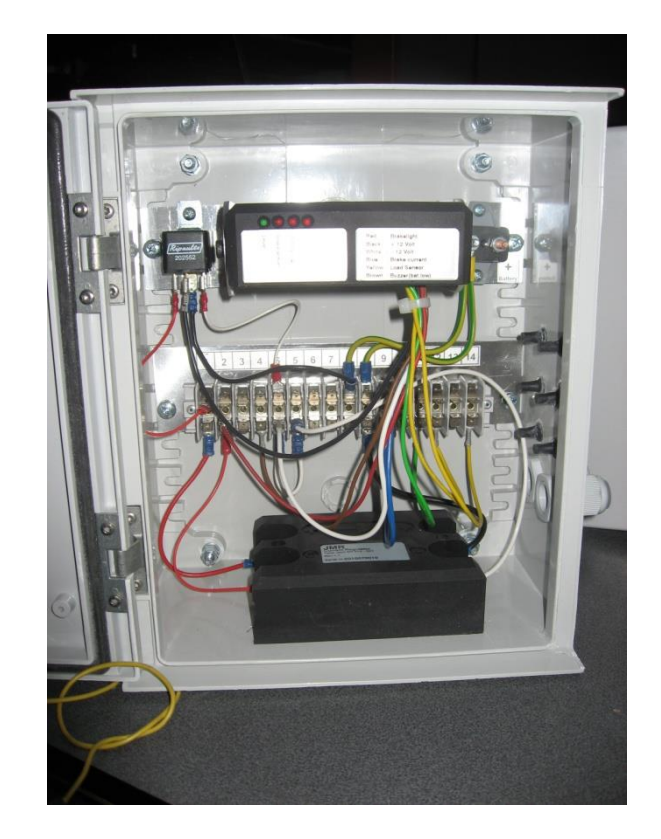

**Zet de Rem controller op het oog waterpas.**

#### **Stap 3.**

Na het installeren van de software en het aansluiten van de USB kabel moet er een connectie gemaakt worden met de Rem controller.

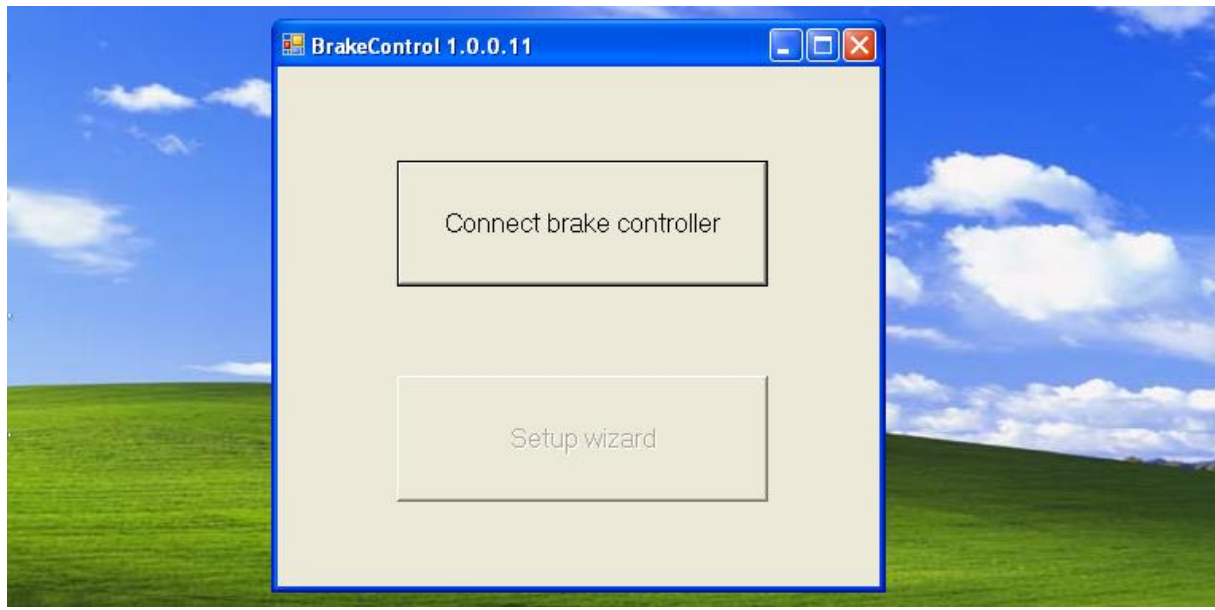

**>Klik op – CONNECT BRAKE CONTROLLER**

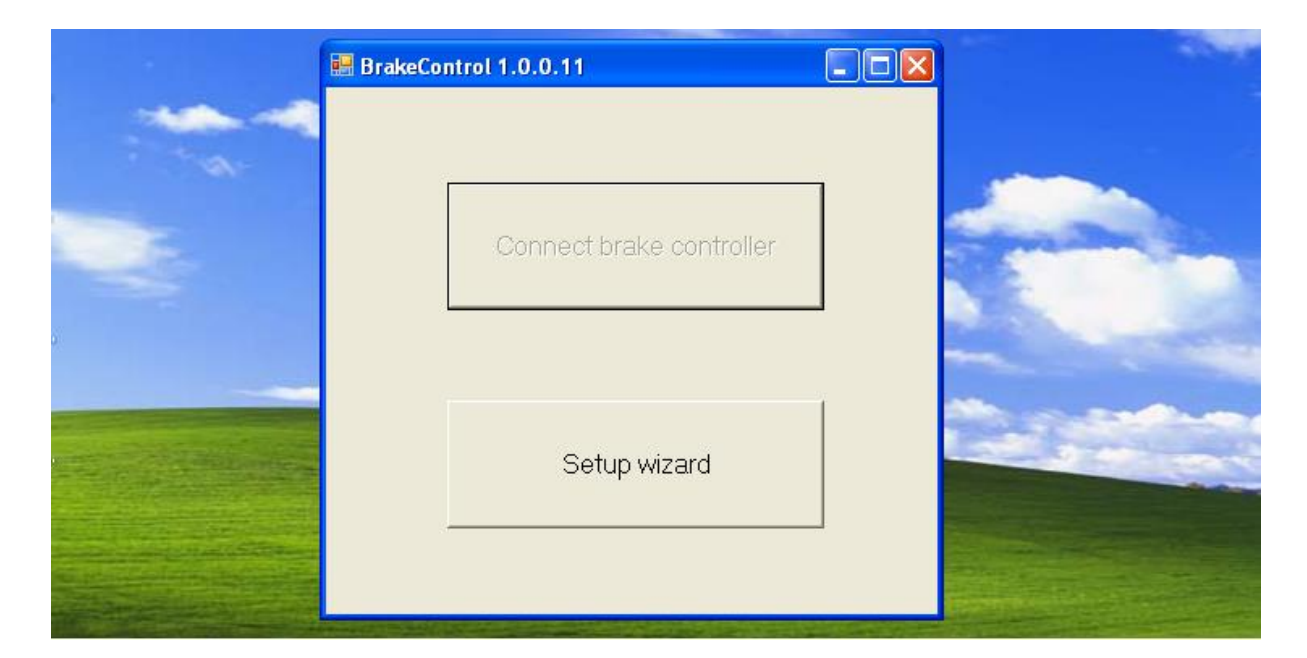

**>Klik op – SETUP WIZARD**

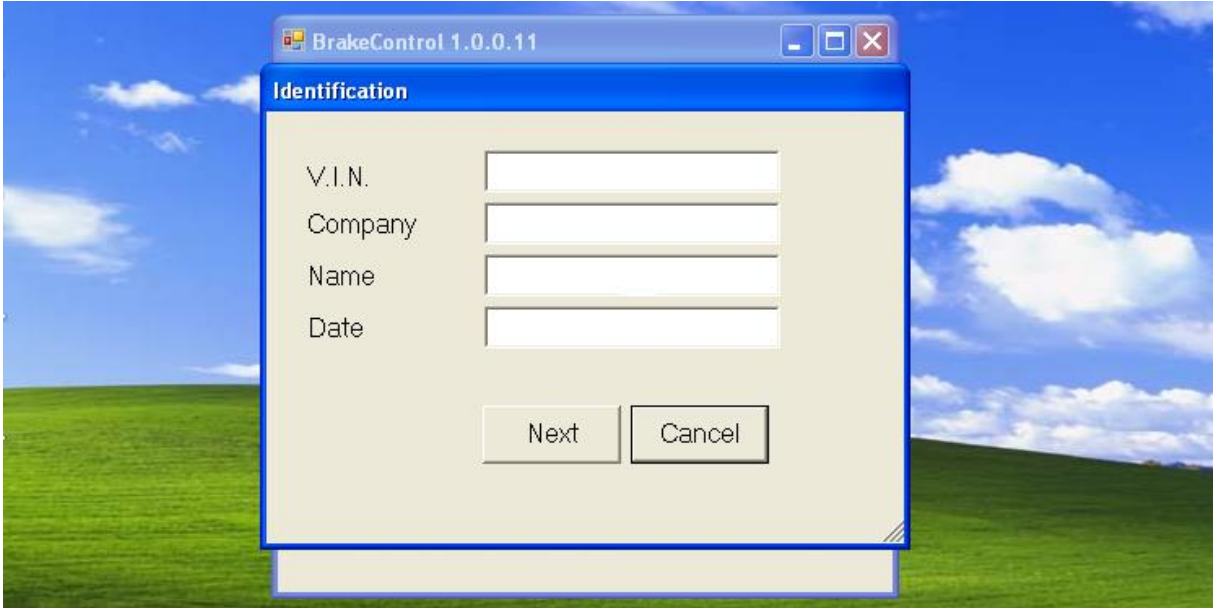

**Voer de gevraagde gegevens in;**

**VIN: chassis nummer van het voertuig waar het remsysteem op gemonteerd is.**

**Company: Naam van het bedrijf dat de installatie uitvoert**

**Name: Naam van degene die de installatie uitvoert**

**Date: datum van installatie**

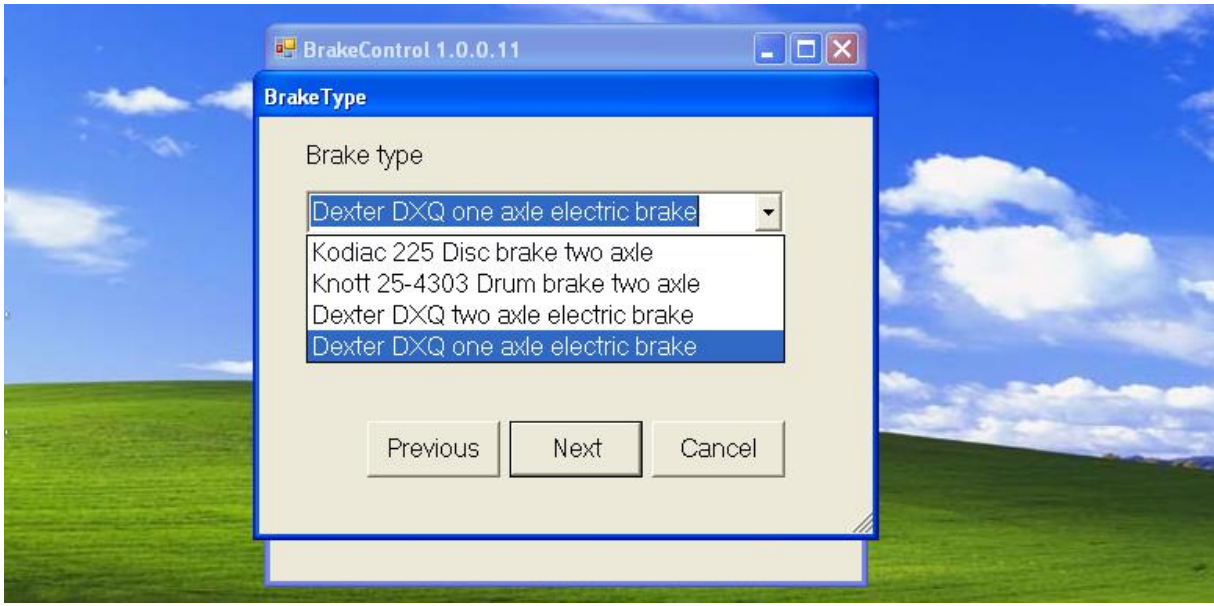

**Selecteer de juiste remmen in het Brake type menu.**

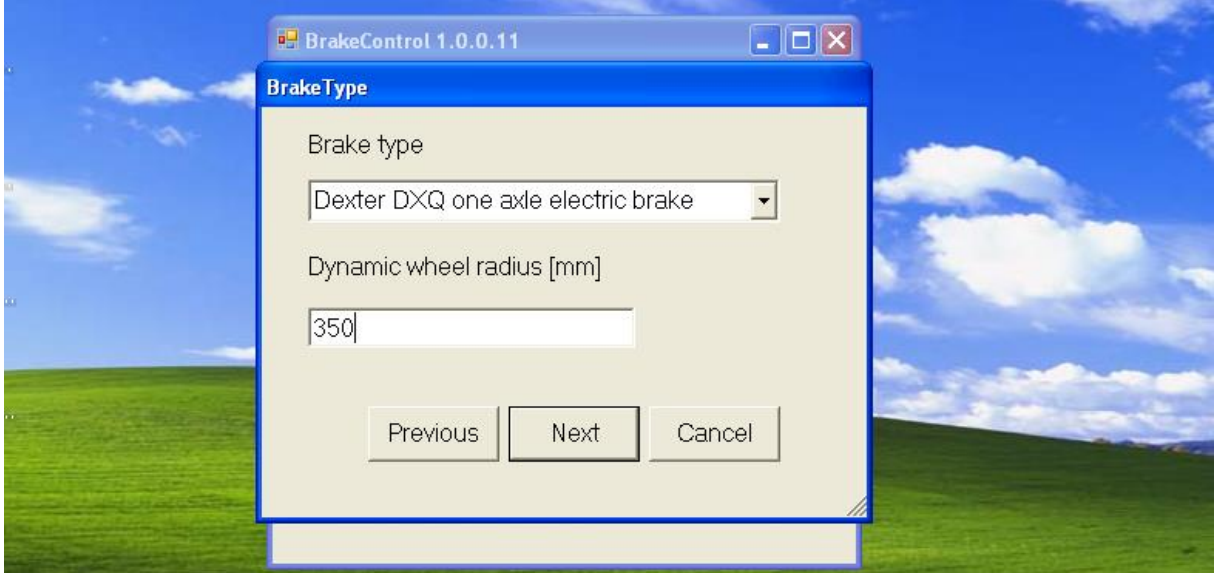

**Geef de Dynamic Wheel radius in, in millimeters, let wel dit verschilt per band en per merk/type.**

**Uw bandenleverancier kan u deze gegevens verstrekken.**

**>Klik op – NEXT**

Nu alle basis gegevens ingegeven zijn en het type remmen geselecteerd, worden de lading sensoren voor de lastafhankelijkheid van het remsysteem gekozen.

Er zijn 4 keuze mogelijkheden bij dit systeem.

Mogelijkheid 1. – GEEN LADINGSENSOREN (alleen mogelijk voor trailers met een vast gewicht)

Mogelijkheid 2. – Potentiometers

Mogelijkheid 3. – Drukopnemer (luchtvering)

Mogelijkheid 4. – Hoekverdraaiing meter

#### **Mogelijkheid 1.**

U hebt geen ladingsensoren omdat de trailer niet varieert in gewicht.

U hebt alleen het totale gewicht van de trailer nodig om deze optie te kunnen programmeren.

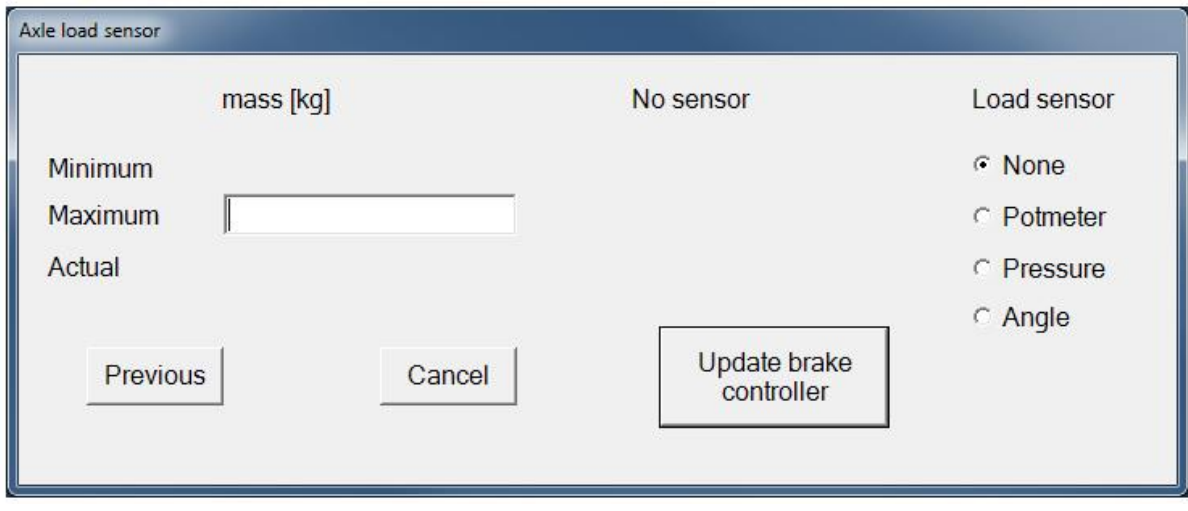

**Kies rechts in het menu LOAD SENSOR > NONE en geef vervolgens links in het scherm het totale gewicht van de trailer in kilogram >MASS (kg)** 

**>Klik op – UPDATE BRAKE CONTROLLER**

**Uw remsysteem is nu geconfigureerd zonder lading sensoren.**

#### **Mogelijkheid 2.**

Potmeter als ladingsensoren.

De volgende gegevens zijn nodig om het systeem te kunnen programmeren;

- Minimum leeg gewicht van de trailer op de assen .
- Maximaal beladen gewicht van de trailer op de assen.
- Ohm waarde van de 2 potmeters tezamen in lege toestand.
- Ohm waarde van de 2 potmeters tezamen in beladen toestand.
- Ohm waarde van de 2 potmeters tezamen in huidige toestand ten tijde van het inprogrammeren.

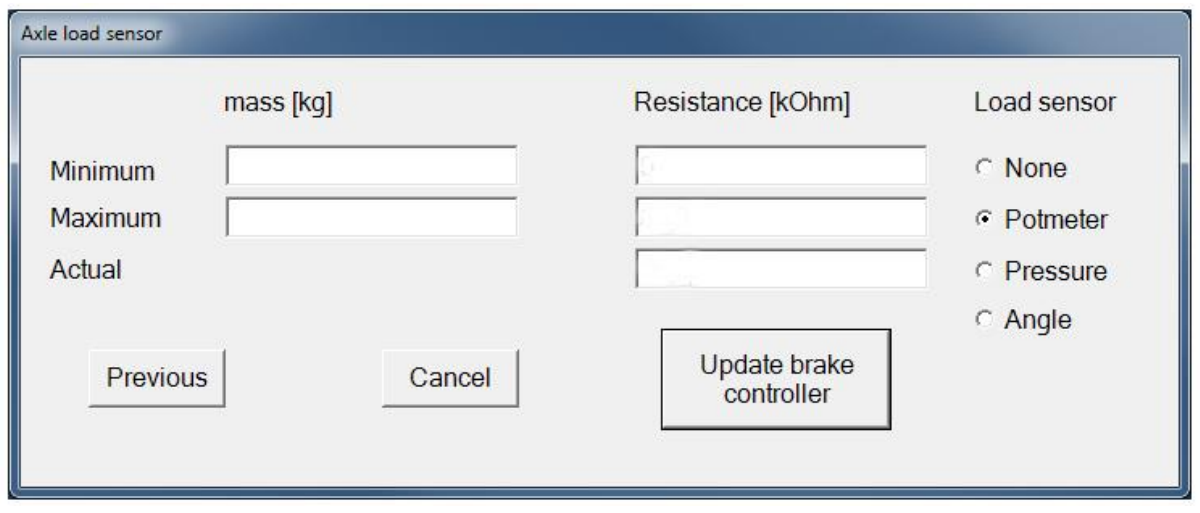

**Kies rechts in het menu LOAD SENSOR > POTMETER en geef vervolgens links in het scherm het minimum gewicht (mass onbeladen) van de trailer in kilogram en het maximum gewicht (mass beladen) >MASS (kg)** 

**Geef vervolgens bij RESISTANCE(Ohm) de eerder gemeten waardes in. Minimum resistance – ohm waarde van de 2 potmeters samen in onbeladen toestand Maximum resistance – ohm waarde van de 2 potmeters samen in beladen toestand Actual resistance – ohm waarde van de 2 potmeters samen ten tijde van het inprogrammeren**

#### **>Klik op – UPDATE BRAKE CONTROLLER**

**Uw remsysteem is nu geconfigureerd met potmeters als lading sensoren.**

#### **Mogelijkheid 3.**

Luchtdrukopnemer als ladingsensor.

De volgende gegevens zijn nodig om het systeem te kunnen programmeren;

- Minimum leeg gewicht van de trailer op de assen.
- Maximaal beladen gewicht van de trailer op de assen.
- mA waarde (milliampère) van de drukopnemer in lege toestand.
- mA waarde (milliampère) van de drukopnemer in beladen toestand.
- mA waarde (milliampère) van de drukopnemer in huidige toestand ten tijde van het inprogrammeren.

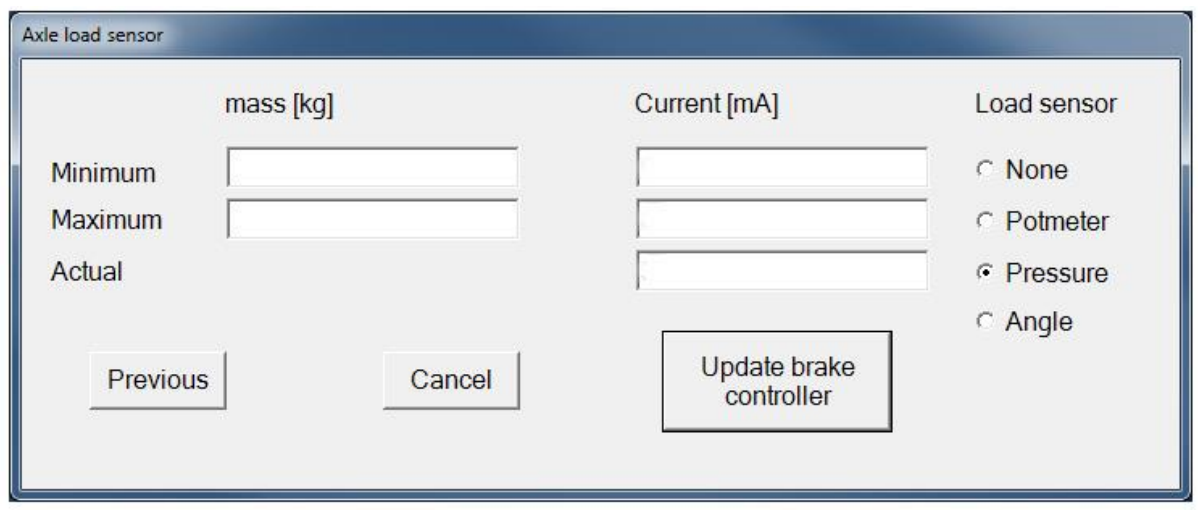

**Kies rechts in het menu LOAD SENSOR > PRESSURE en geef vervolgens links in het scherm het minimum gewicht (mass onbeladen) van de trailer in kilogram en het maximum gewicht (mass beladen) >MASS (kg)** 

**Geef vervolgens bij CURRENT(mA) (milliampère) de eerder gemeten waardes in. Minimum stroom– mA waarde van de drukopnemer in onbeladen toestand Maximum stroom – mA waarde van de drukopnemer in beladen toestand Actual stroom – mA waarde van de drukopnemer ten tijde van het inprogrammeren >Klik op – UPDATE BRAKE CONTROLLER**

**Uw remsysteem is nu geconfigureerd met een drukopnemer als lading sensor.**

#### **Mogelijkheid 4a.**

**Twee** Hoeksensors als ladingsensor.

De volgende gegevens zijn nodig om het systeem te kunnen programmeren;

- Minimum leeg gewicht van de trailer op de assen.
- Maximaal beladen gewicht van de trailer op de assen.
- Gemiddelde waarde (mA) van de 2 hoeksensors in lege toestand.
- Gemiddelde waarde (mA) van de 2 hoeksensors in beladen toestand.
- Gemiddelde waarde (mA) van de 2 hoeksensors in huidige toestand ten tijde van het inprogrammeren.

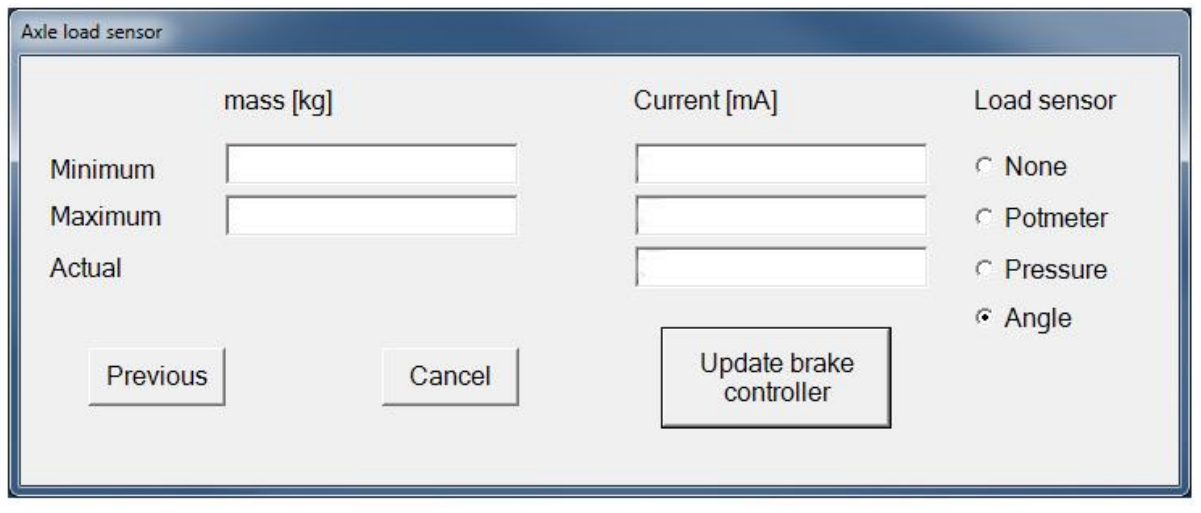

**Kies rechts in het menu LOAD SENSOR > ANGLE (hoeksensor) en geef vervolgens links in het scherm het minimum gewicht (mass onbeladen) van de trailer in kilogram en het maximum gewicht (mass beladen) >MASS (kg)**

**Geef vervolgens bij CURRENT(mA) de eerder gemeten waardes in.**

**Minimum stroom – Gemiddelde waarde (mA) van de 2 hoeksensors in onbeladen toestand. Maximum stroom – Gemiddelde waarde (mA) van de 2 hoeksensors in beladen toestand. Actual stroom – Gemiddelde waarde (mA) van de 2 hoeksensors ten tijde van het inprogrammeren**

#### **>Klik op – UPDATE BRAKE CONTROLLER**

**Uw remsysteem is nu geconfigureerd met hoekmeters als lading sensor.**

**Het groene lampje (level) op de rem controller zal of continu branden of knipperen in beide gevallen is dit goed, dit heeft namelijk te maken met de gevoeligheid van de level sensor die er in zit. Als het lampje niet aangaat zal u de controller iets moeten verdraaien. Let bij het verdraaien, dat u dit heel rustig doet in verband met de gevoeligheid van de level sensor. Wanneer het groene lampje brand fixeer de controller in deze positie. Mogelijkheid 3.**

#### **Mogelijkheid 4b.**

**Een** Hoeksensor als ladingsensor.

De volgende gegevens zijn nodig om het systeem te kunnen programmeren;

- Minimum leeg gewicht van de trailer op de assen.
- Maximaal beladen gewicht van de trailer op de assen.
- mA waarde (milliampère) van de hoeksensor in lege toestand.
- mA waarde (milliampère) van de hoeksensor in beladen toestand.
- mA waarde (milliampère) van de hoeksensor in huidige toestand ten tijde van het inprogrammeren.

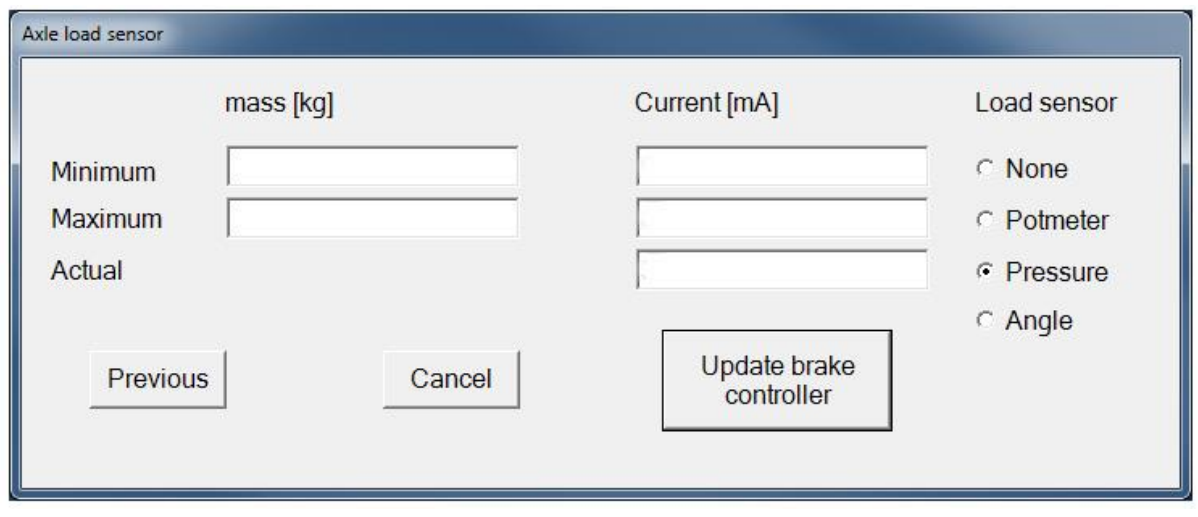

**Kies rechts in het menu LOAD SENSOR > PRESSURE (niet ANGLE) en geef vervolgens links in het scherm het minimum gewicht (mass onbeladen) van de trailer in kilogram en het maximum gewicht (mass beladen) >MASS (kg)** 

**Geef vervolgens bij CURRENT(mA) (milliampère) de eerder gemeten waardes in. Minimum stroom– mA waarde van de hoeksensor in onbeladen toestand Maximum stroom – mA waarde van de hoeksensor in beladen toestand Actual stroom – mA waarde van de hoeksensor ten tijde van het inprogrammeren >Klik op – UPDATE BRAKE CONTROLLER**

**Uw remsysteem is nu geconfigureerd met een hoeksensor als lading sensor.**

# **WAARSCHUWING**

## **LET OP:**

**GA NOOIT MET EEN TRAILER DE OPENBARE WEG OP ALS DEZE NIET GEPROGRAMMEERD IS, DE REMMEN ZULLEN NIET GOED FUNCTIONEREN, ER KUNNEN LEVENSGEVAARLIJKE SITMATIES ONTSTAAN.**

**Heeft de trailer lang stil gestaan, controleer dan de rem accu spanning en of de remmen nog de juiste werking hebben alvorens u de openbare weg op**

**gaat.**

**Monteer uitsluitend originele onderdelen.**

**Het negeren van deze waarschuwing kan leiden tot ernstige ongevallen, waarvoor wij geen enkele aansprakelijkheid aanvaarden.**